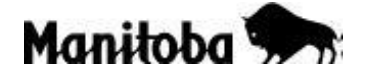

## **Instructions for Completing the Multiple Samples Downloadable ID Sheet**

For your convenience, save the pre-filled form and use it as a template. Click on **Open**, **File**, click **Save As** (when saving it for the first time) or **Save** (when revising a previous template).

Print all applicable pages and submit it to the laboratory along with the sample(s). You must also send the downloadable ID sheet to [vetlab@gov.mb.ca](mailto:vetlab@gov.mb.ca) as this expedites case entry and transcription.

Fill in blanks:

- 1. Indicate farm name and collection date (should match the submission form).
- 2. Enter consecutive numbers in the **SpecimenNo** column.
- 3. Enter animal numbers in the **Animal Tag** column.

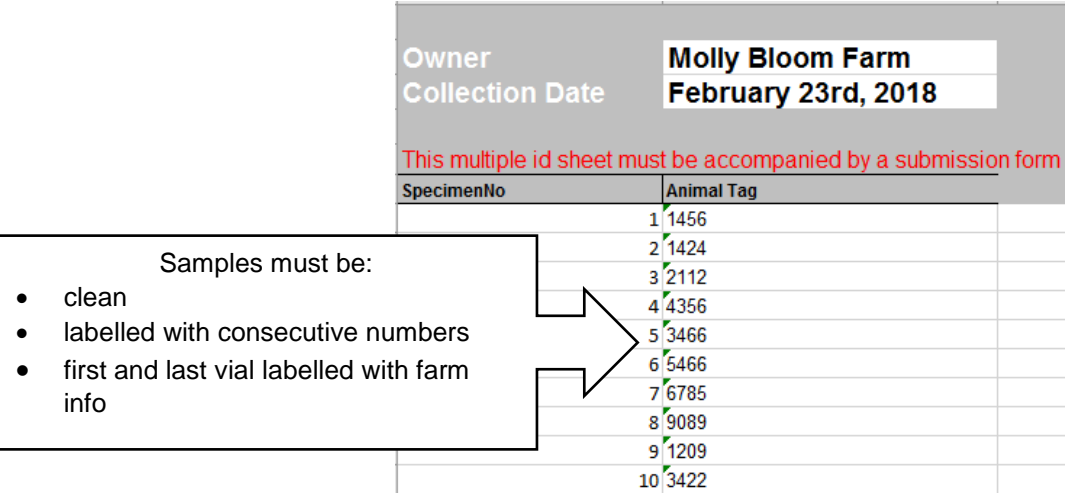

- 4. Indicate pooling when applicable (see a and b below):
- a) If you want pooled ID numbers on the report, list the individual samples first and then repeat ID numbers in the pooling. For example, **SampleNo** 1 to 10 list the individuals and **SampleNo** 11 and 12 include pooled samples:

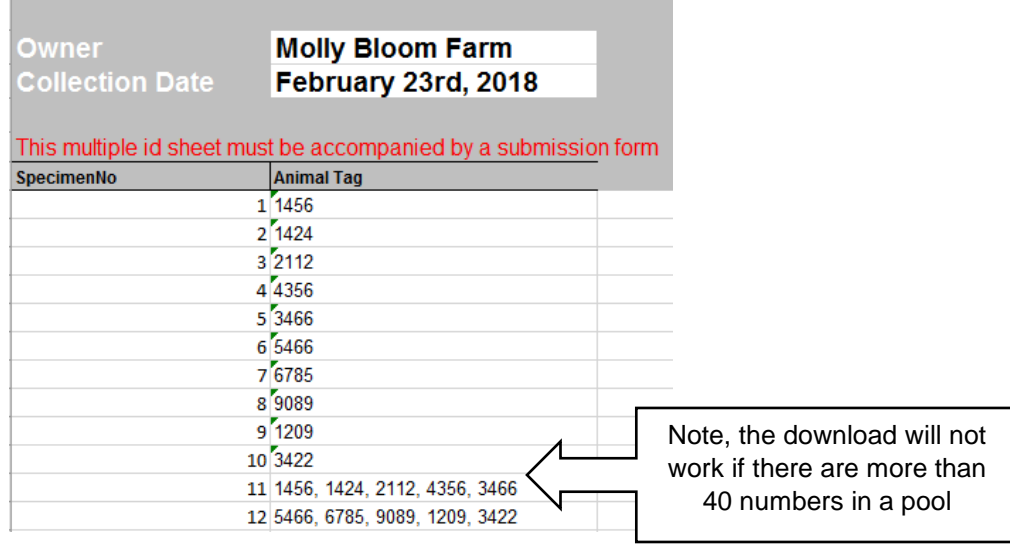

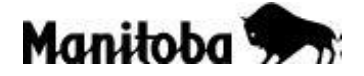

## **Instructions for Completing the Multiple Samples Downloadable ID Sheet**

b) If you do not want pooled ID numbers on the report, list the individual samples first and then repeat consecutive numbers in the pooling. For example, **SampleNo** 1 to 10 list the individuals and **SampleNo** 11 and 12 include pooled samples:

 $\sim$ 

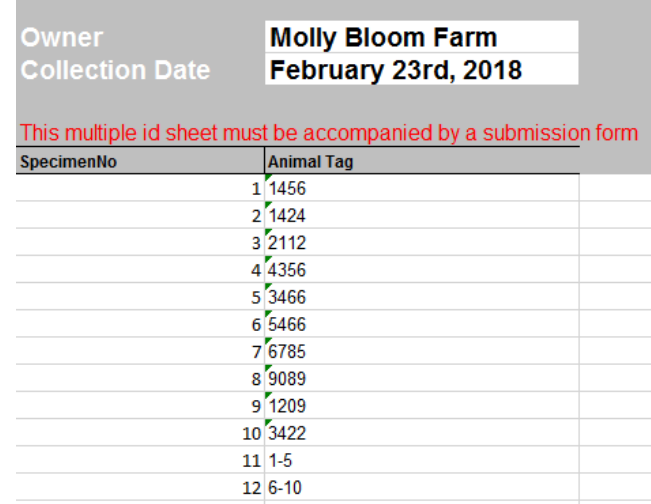